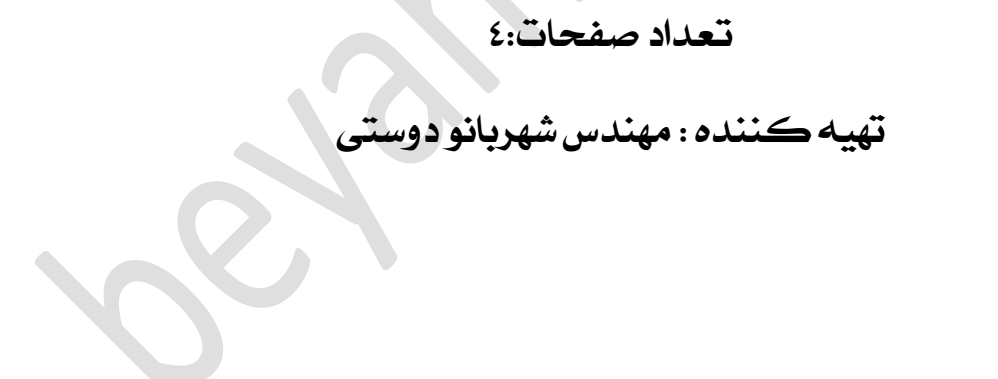

Standard CMOS Features

Advanced BIOS Features

Museum<br>Muanced Chipset Features

**BIOS Features** 

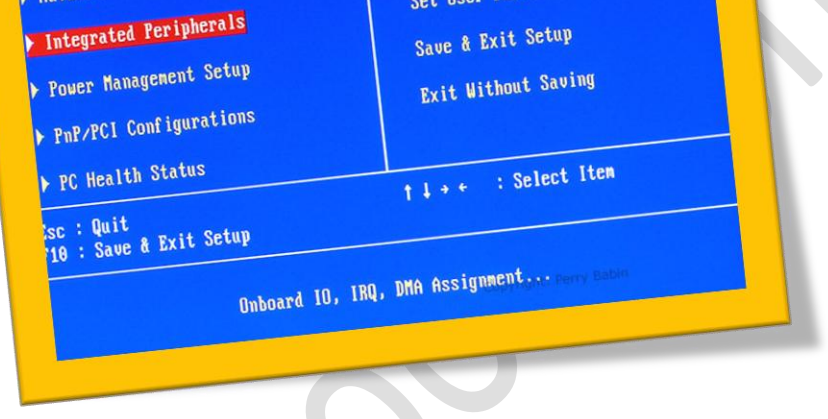

Frequency/Voltage Control

Load Fail-Safe Defaults Load Optimized Defaults

Set Supervisor Password

Set User Password

**فعالکردنکیبورد** USB **از طریق**BIOS

**دربسیاری از سیستم هاممکن استکه هنگامباال آمدن ویندوزکیبوردمشا از کار بیافتد وبسیاری ازفعالیت هایی درخبش باال آمدن ویندوز دچار مشکل شود .در این مقاله روش فعالکردن کیبورد را از طریق منوی** BIOS **بهمشا آموزش می دهم.**

**ابتدا دستگاه خود را "**Restart **"کنید.و سپس پس از به منایش در آمدن مدل مادربورد خود دکمه ی** Delete **را فشار دهید تاواردصفحه ی** BIOS **شوید.**

**منوی** BIOS **عبارت** peripherals integrated **را با استفاده از کلید های کیبورد** انتخاب كنيد.

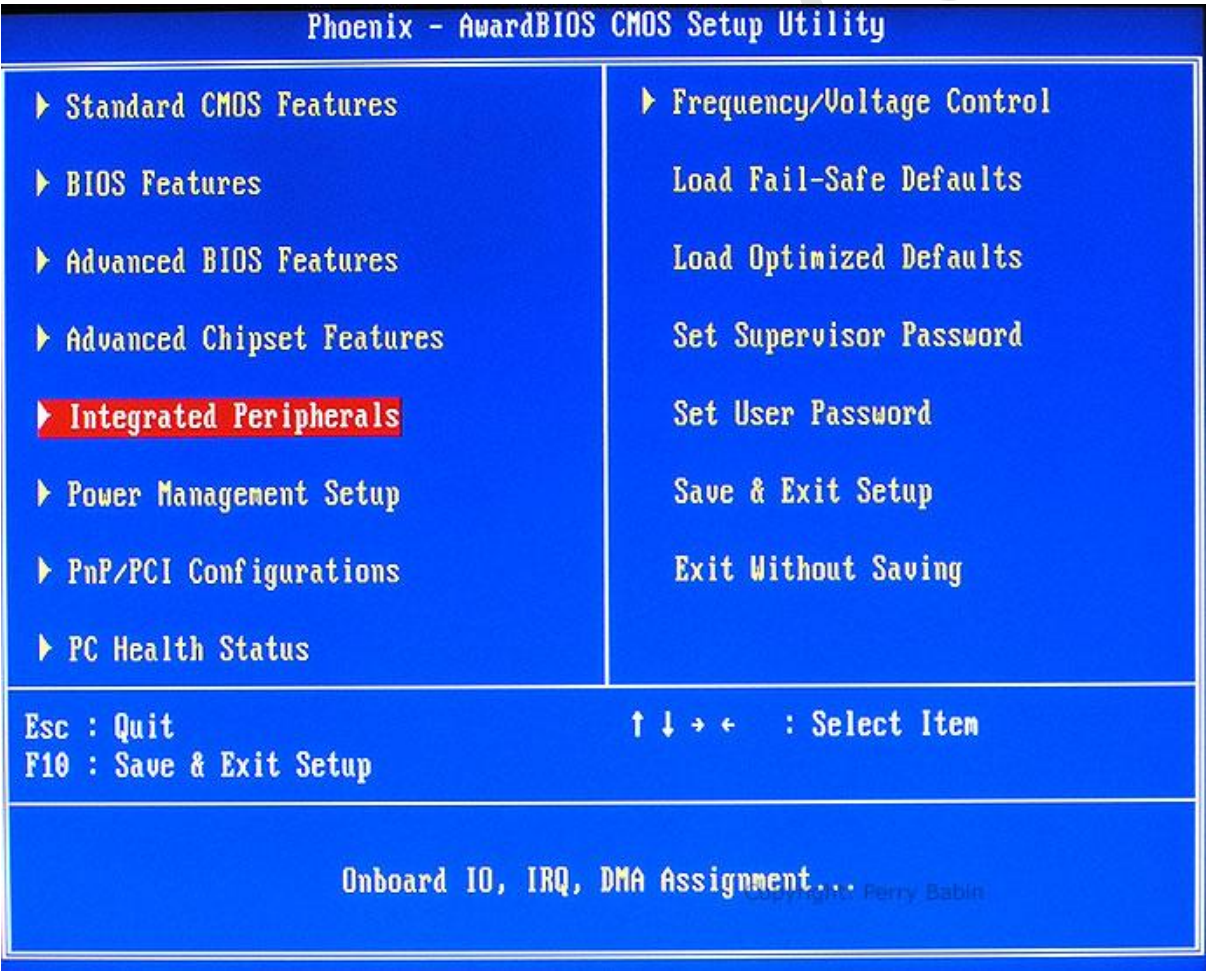

**در صفحه اجرا شده گزینه ی** Support keyboard USB **از حالت "**disable **"به "**Enable **"تغییر بدهید.**

## WWW.BEYAMOOZ.COM

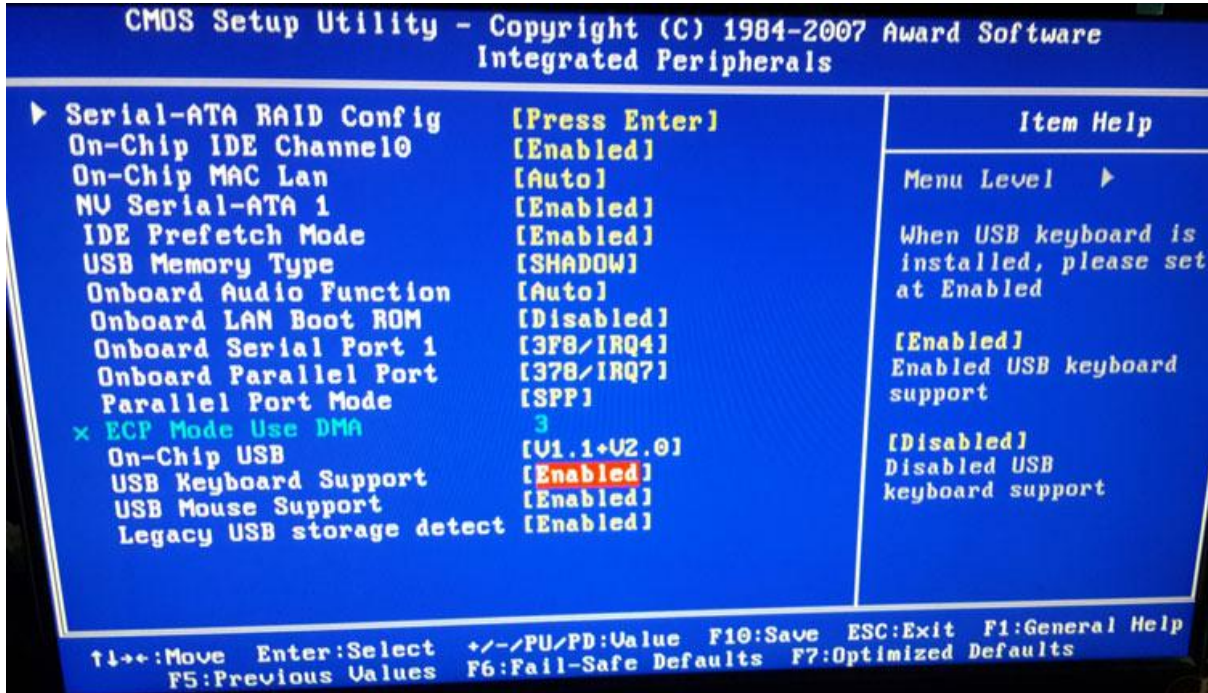

**صفحهخارجشویدوبافشار دادندکمهی"**10F **"تنظیماترا ذخیرهواز منوی**BIOS

**خارج شوید.**